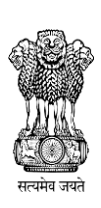

# **Government of Maharashtra**

# महाराष्ट्र शासन

**STATE COMMON ENTRANCE TEST CELL, MAHARASHTRA STATE, MUMBAI.**

राज्य सामाईक प्रवेश परीक्षा कक्ष, महाराष्ट्र राज्य, मुंबई

**Information Brochure for On-Line CET**

For

**First Year of Two Year Degree Course in Master of Physical Education leading to M.P.Ed.** 

**(Regular- Full Time- Course)**

**Academic Year:-2018-2019**

# **STATE COMMON ENTRANCE TEST CELL**

**Head Office:-305, Government Polytechnic Building, 49, Kherwadi,Ali Yavar Jung Marg,** 

 **Bandra East, Mumbai-400051 (Maharashtra State)**

TELEPHONE NO.+91-22-26473719

**E-MAIL**: **[maharashtra.cetcell@gmail.com](mailto:maharashtra.cetcell@gmail.com)**

**WEBSITES**: **[www.mahacet.org:](http://www.mahacet.org:%20%20(CET) (CET CELL)**

**Nodal Officer for CET & CAP :**

**Director, Higher Education, Maharashtra State, Pune 411001.** 

**Telephone No:-022-26051729**

**E-mail ID:- bed.dhepune@nic.in**

 **Web Site: [www.dhepune.gov.in](http://www.dhepune.gov.in/) :- (DHE)**

# **INDEX**

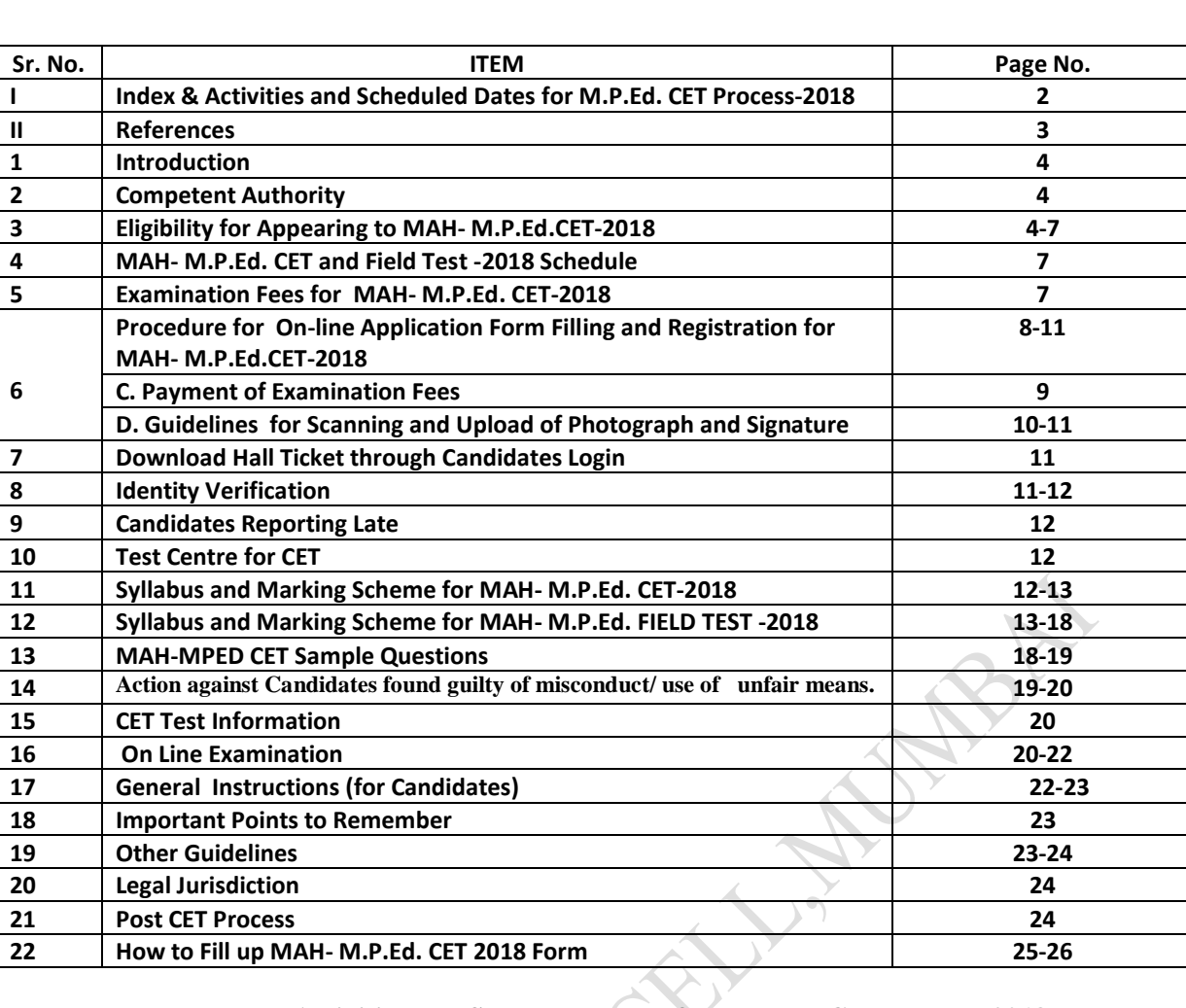

#### **Activities and Scheduled Dates for M.P.Ed. CET Process 2018**

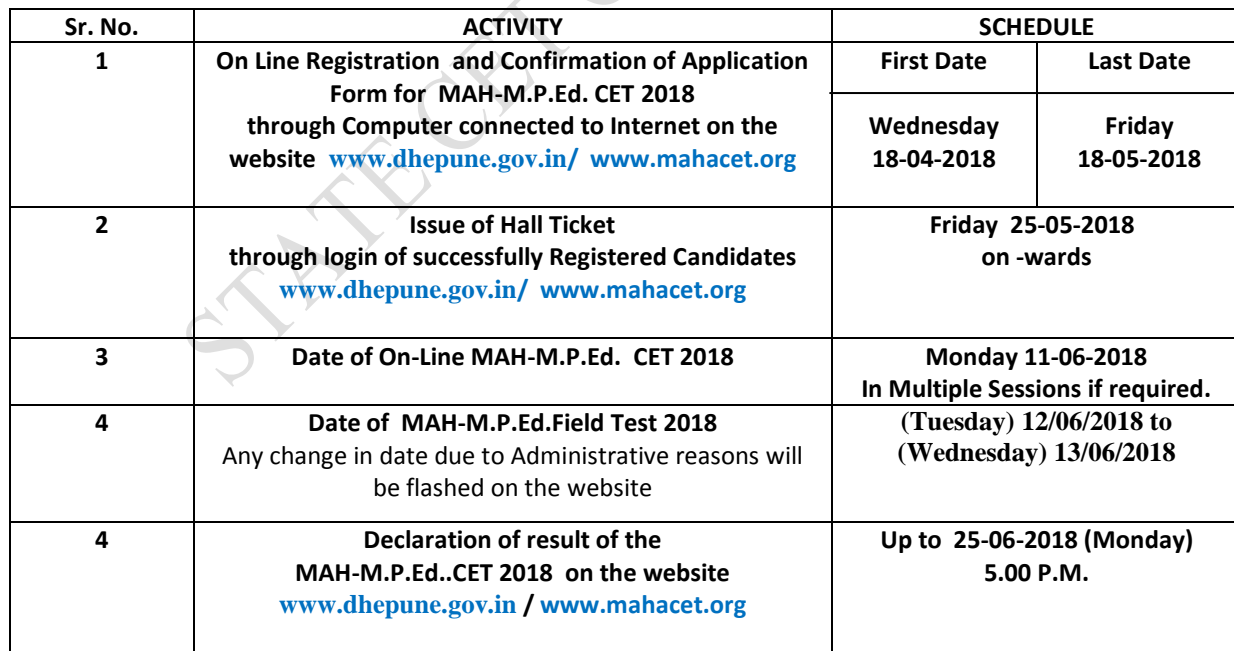

**Important Note: The schedule displayed above is provisional and Competent Authority may change the same under Unavoidable Circumstances. The revised schedule, if any, will be notified o[n www.dhepune.gov.in/](http://www.dhepune.gov.in/) [www.mahacet.org](http://www.mahacet.org/) which are the authentic site for CET 2018 Process. Candidates are advised to download the Information Brochure and read it carefully before filling in the On Line Application**. Institutes are also requested to download the Information Brochure and guide the candidates in their region for filling in the On Line CET application form.

## **II. NOTIFICATIONS and RESOLUTIONS FOR REFERENCES:**

- **Read**:- 1) Government of Maharashtra Extra-ordinary Gazette Part- 4.Extraordinary No:- 48 Regulation No:- 48-Dated  $17<sup>th</sup>$  August 2015.
- 2) Government Notification No. B.Ed. 4615/C.No.210/C.E.-2 Dated 21<sup>nd</sup> January 2016.

- 3) Government of Maharashtra Extra-ordinary Gazette Part-4-B. Extraordinary No:- 20 Notification No:-B.Ed.4615/C.No..-210/C.E.-2 dated  $22<sup>nd</sup>$  Jan.2016 (Marathi Version)
- 4) Government of Maharashtra Extra-ordinary Gazette Part-4-B. Extraordinary No:- 138 Notification No:-B.Ed.4616/C.R.-1/C.E.-2 dated  $6<sup>th</sup>$  May 2016. (English Version).
- 5) Government of Maharashtra Extra-ordinary Gazette Part-VIII Extraordinary No.72 Maharashtra Act No. XXX of 2006 dated 1<sup>st</sup>August 2006.

Gazette Notifications are downloadable from http:// dgps. Maharashtra. gov.in

- 6) Government of Maharashtra, Higher and Technical Education Department, Government Resolution No:- CET-2015/C.No.-440/C.E.-2 dated 28<sup>th</sup> January 2016
- 7) Minutes of the Meeting of the Admissions Regulating Authority dated 21<sup>st</sup> December 2016.

**The Contral references of the Minister Contral Results and Theorem up the Contral references (September 1998)**<br> **In the Contral Results and Contral Process Contral Process Contral Process Process Process (September 2016 (CAP) Site which the Candidates will be using after CET Process is over.**  [http://mped.mhpravesh.in](http://mped.mhpravesh.in/) **for Candidates and Institutes to refer to. )**

**----------------------------------------------------------------------------------------------------**

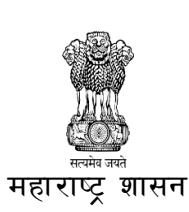

# **Government of Maharashtra STATE COMMON ENTRANCE TEST CELL, MAHARASHTRA STATE, MUMBAI.** राज्य सामाईक प्रवेश परीक्षा कक्ष, महाराष्ट्र राज्य, मुंबई

**---------------------------------------------------------------------------------------------------- 1. Introduction**:

 Government of Maharashtra has established a State Common Entrance Test Cell (CET CELL) under Admission Regulatory Authority (ARA) as per the provision in Section 10 of Maharashtra Unaided Private Professional Educational Institutions (Regulation of Admissions and Fees) Act, 2015, (Herein after called the Act).

According to G.R. No. CET-2015/C.No.379/MSHI-2, Dated 4<sup>th</sup> December, 2015 and G.R. No. CET-2016/F.No.84/MSHI-2, Dated 7th April, 2016 the Competent Authority shall conduct the **MAH-M.P.Ed. CET 2018** for the admission to the First Year of the Two Year Full Time Professional Master Degree Course in Physical Education leading to M.P.Ed. Degree, **for the Academic Year 2018-2019.**

The admissions to the following institutes will be done by the Competent Authority, provided they are approved and recognized by Government of Maharashtra and are Affiliated to any of the Nonagricultural University in the State of Maharashtra State :

- 1. All Government Aided Colleges (including Aided Minority Institutions) offering M.P.Ed. Course,
- 2. All University Departments(Aided/Self Financed) offering M.P.Ed. Course,
- 3. All University Managed Institutes offering M.P.Ed. Course,
- 4. All Un-aided colleges (including Minority Institutions) offering M.P.Ed. Course, covered as per the Act.

## **2. Competent Authority**:

 **Commissioner, State CET Cell** is the **Competent Authority** to conduct the MAH-M.P.Ed. CET 2018 as per the Provisions of 2(e) and Section 10(2) of the Act dated **12th May 2015.**

## **3. Eligibility for Appearing to MAH-M.P.Ed CET- 2018**

The candidate should be an Indian National and should have passed Bachelor's Degree in Physical Education (B.P.Ed.) or equivalent with atleast 50% of Marks (Minimum 45% marks in case of Backward Class category)

## **OR**

The candidate should have passed Bachelor's Degree of Science (B.Sc.) in **Health and Physical Education** with atleast 50% marks (Minimum 45% marks in case of Backward Class category) .

## **OR**

 Candidates who are appearing for the Qualifying Examination in the academic year 2017-2018 are also eligible to apply for CET / Entrance Examination. Such candidates will become eligible for admission only if they produce Marks Memo/ Degree Certificate of the Qualifying Examination and fulfill the eligibility criteria mentioned above while filling in the Admission Form in the Centralized Admission Process (CAP) after qualifying the M.P.Ed. CET Examination 2018**.**

 All candidates including backward class candidates having Degree / Post Graduate Degree from **Out of Maharashtra Universities will be considered as Open Category candidates**

## **Note:**

- Aggregate marks mean the Grand Total of marks obtained by the candidate at the Degree on which the Class is awarded by the University.
- In case the candidates are awarded Grade/s,/CGPA instead of marks, the conversion of Grade/s, CGPA to percentage of Marks would be based on the Formula/Procedure certified by the Board/ University/ Institution from where the candidate has obtained the Bachelor's Degree The candidate will have to bring the necessary proof to that effect from the University/ Institution**.**
- The percentage of marks shall be calculated by rounding off to two places after decimal**.**
- The candidate belonging to SC/ST, DT/VJ, NT (A), NT (B), NT(C), NT(D), OBC and SBC categories should produce **"Caste Certificate"** issued by the Competent Authority and the candidates belonging to ST category should submit "Tribe Validity Certificate" issued by the Scrutiny Committee of Tribal Department along with Caste certificate. Candidates belonging to DT/VJ, NT (A), NT (B), NT(C), NT(D), OBC and SBC should submit Valid Non Creamy Layer Certificate as applicable at the time of verification of Documents/Admission.
- **3.2** The candidate should fulfil the following eligibility criteria for following candidature types :
	- **(1) Maharashtra State Candidature.-**

**Types of Maharashtra state Candidature:-**

**The candidate who have completed his/her Qualifying Examination(Graduation and Diploma) from the Recognized Institution from the State of Maharashtra or Candidate passing equivalent Examination (Degree and Diploma) from the recognised University of India or Outside or from the Board or equivalent, constituted or recognized by the Union or by the State Government which is in Maharashtra - and** 

- **(Type-A)** a candidate who is Domicile of Maharashtra or Born in Maharashtra, **or**
- **(Type-B)** the Father or Mother of the Candidate is Domiciled in the State of Maharashtra, **or**
- **(Type-C)** the Father or Mother of the Candidate is an employee of the Government of India or Government of India Undertaking who is posted and reported to duty in Maharashtra State before the last date for submitting the Application Form for CAP, **or**
- **(Type-D)** the Father or Mother of the Candidate is an Employee of the Government of Maharashtra or Government of Maharashtra Undertaking, **or**
- **(Type-E)** the Candidates passing Graduation and Diploma Examination or Equivalent Examination from a recognised institution from a disputed Maharashtra Karnataka Border Area and whose Mother tongue is Marathi.

**(2) All India Candidature**.—The Candidates having Indian Nationality and having completed Degree Examination from recognized Institution affiliated to UGC recognized University from **Outside Maharashtra State belonging to all Categories are eligible under this Category.** 

**(3) Minority Candidature**.—The Candidate who has completed his/her Degree from the State of Maharashtra and is domiciled in the State Maharashtra or Born in Maharashtra belonging to a particular Linguistic or Religious Minority Community within the State and as notified by the Government are eligible under this Category. The Candidate will have to record his Minority Type in the CAP Application form to avail this facility.

**(4) NRI Candidature**.—The Candidate who fulfils the conditions as defined in clause (n) of section 2 of the Act are eligible under this Category. **These candidates need not apply for CET.**

**(5) Foreign Student or OCI or PIO Candidature**.—The Foreign Student Candidates, as defined in clause (i) of section 2 of the Act, the Overseas Citizen of India (OCI) Candidate, as defined under clause (m) of rule 2 of the Notification No. CET 2015/C.R. 243/Mashi-2, Dated  $2<sup>nd</sup>$  April, 2016 and Persons of Indian Origin (PIO) as defined in clause (o) of section 2 of the Act are eligible under this Category. **These candidates need not apply for CET**.

## **(6) Jammu and Kashmir Migrant Candidature**.—

(a) The children of citizens, who are displaced from Jammu and Kashmir to any part of India or from unsafe border area of Jammu and Kashmir to a relatively safer place in Jammu and Kashmir from 1990 onwards due to terrorist activities; or

(b) The children of officers belonging to Indian Administrative Services **(IAS)** or Indian Police Services **(IPS)** or Indian Foreign Services **(IFS)** and children of staff belonging to Military and Paramilitary Forces transferred to Jammu and Kashmir to combat terrorist activities and joined the post on or before the last date for submission of application for admission; or

(c) The children of Staff and Officers of Jammu and Kashmir police engaged in combating terrorism; are eligible under this category.

(d)These candidates will have to apply separately to Director, Higher Education, MS, Pune after having qualified the CET and the Field Test. The supernumerary quota for these candidates will be within the sanctioned intake of the Institute.

**3.3 Validity Certificate & Non Creamy Layer Certificate**:- **The Candidate belonging to SC/ST,DT/VJ, NT (A), NT (B), NT(C), NT(D), OBC and SBC categories of Maharashtra State should produce "Caste Validity Certificate", (along with valid Caste Certificate) issued by the Scrutiny Committee of the Social Welfare Department and the candidates belonging to ST category should submit "Tribe Validity Certificate" issued by the Scrutiny Committee of Tribal Department as is applicable to them and Valid Non Creamy Layer Certificate valid up to 31 st March 2019 will have to be submitted by the candidates belonging to DT-VJ, NT-1, NT-2, NT-3,OBC and SBC category.** 

**3.3.1\*Important Note:-**If the candidates have the Valid Caste Certificate and Non-Creamy layer certificate should only apply under Category, otherwise they should apply under Open Category. [Reserved Category Candidates of other states should apply under Open Category only.]

## **3.4 Age Criteria**: - **There is no upper age limit for admission to MAH-M.P.Ed. CET Examination**

 **in the Academic Year 2018-2019. The age will be calculated as on 1/07/2018.**

**3.5 Sanctioned Intake and Supernumerary Seats**. — (1) The Sanctioned Intake for First Year of two year Master course in Physical Education leading to M.P.Ed. shall be as per the approval given by the NCTE-Government and University which is competent for giving approval to said Course and affiliation given by the respective Affiliating University. The Candidates will have to apply separately on line for Supernumerary seats in the CAP process, and submit the copy of the application form with self -

attested documents to the Nodal Officer, Director, Higher Education, M.S. Pune as per the Schedule declared on the CAP web site.

(2) The supernumerary seats for **MAH-M.P.Ed. CET 2018** will be within the sanctioned Intake of the Institution.

(3) Allocation of seats for admission to the Professional Master Degree course leading to M.P.Ed. course in Government Aided, Aided Minority, Government Aided University Departments, Unaided (Vina-Anudanit ) and unaided (*Vina-Anudanit*) Minority and Self- Financed University Department and Self-Financed divisions in Government and Government Aided will be according to **Annexure "A"** and "B" to Government Extra ordinary Gazette No 113 dated 5<sup>th</sup> May 2017 and Government Resolution No. CET-2017/C.E.-125-CE-2, Dated 12<sup>th</sup> May 2017.

(4) Allocation of seats for admission to the professional Master Degree course in Physical Education to Unaided and unaided Minority will be according to Schedule-1 of Notification No. Government Extra ordinary Gazette No 113 dated  $5<sup>th</sup>$  May 2017

#### **4. MAH-M. M.P.Ed. CET and Field Test -2018 Schedule**:

 **4.1** MAH-M.P.Ed. CET 2018 shall be conducted only in the **On-Line Mode** in **Multiple Sessions**, if required, in selected centers in the State of Maharashtra. MAH-M.P.Ed. CET-2018 will be conducted on **Monday 11 th June 2018**. Candidates shall have to appear for the On-Line CET strictly as per the date and session allotted to them at the allotted Venue and Center. No candidate will be allowed to appear for the Test in other than the allotted Session. **No request for Centre, Venue and Session change will be entertained.**

4.2 Field Test for M.P.Ed 2018 will be conducted on Tuesday 12<sup>th</sup> June 2018 and Wednesday 13<sup>th</sup> June 2018 . Any change in date due to administrative reason will be flashed on the website only and no separate communication will be done in this regard.

#### **5. Examination Fees for CET:**

的复数形式的复数形式的复数形式的复数形式的复数形式的复数形式的过程中的过程中的过程中的过程中的过程中,因为它是一个人的过程中的过程中的过程中的过程中的过程中的过程中的过程中的过程中,因为它是一个人的过程中的过程中,我们的过程中可以在

Application Form Processing Fees as stated below is to be paid through on-line system only by Internet Payment, Credit Card/ Debit Card (RuPay/Visa/MasterCard/Maestro),Internet Banking, IMPS, Cash Cards/ Mobile Wallets for which the service charges, as per rules, shall be applicable in addition to the application form Processing Fees. No other mode of payment shall be permitted. **The fees once paid is non-refundable and non-transferable under any circumstances.**

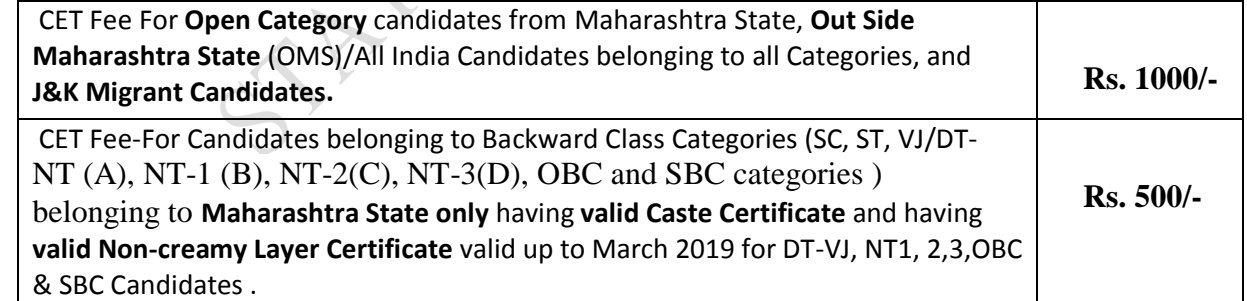

**Special Note:- Candidates having valid Caste Certificate from Maharashtra State and Valid Non-Creamy Layer Certificate valid up to 31st March 2019 and belonging to Maharashtra State Candidature should only apply under Backward Class Category.**

#### **6. Procedure for Online Application Form Filling and Registration for MAH-M.P.Ed. CET- 2018**

In order to appear for **MAH-M.P.Ed. CET 2018**, the candidates are required to apply On-Line as per the procedure given below. No other mode of application will be accepted. Applicants/Candidates need not send the hard copy of the application to CET CELL/DHE.

# **A) IMPORTANT POINTS TO BE NOTED BEFORE REGISTRATION**

## **Before applying online, applicants should-**

- Check for Eligibility Criteria mentioned in the Information Brochure.
- Scan their photograph and signature ensuring that both the photograph and signature adhere to the required specifications as given under Guideline for photograph & signature Scan and Upload.
- Have a valid e-mail ID and Mobile No., which should be kept active till the completion of this Admission Process. In case the candidate does not have the valid personal e-mail id, he/she should create his/her new e-mail id and Mobile No. before applying on line and must maintain that email account and mobile no. till the process is over.
- Arrange for Application Fees (Non- refundable), Bank Transaction charges for Online Payment of application fees/intimation charges will have to be borne by the Applicant/Candidate.

# **B) How to apply for Registration:-**

# **On Line Application form filling and Registration Procedure for MAH-M.P.Ed. 2018 CET**

(i) Applicants to visit DHE's website **[www.dhepune.gov.in/](http://www.dhepune.gov.in/) [www.mahacet.org/cetcell](http://www.mahacet.org/cetcell)** and open the given link. For filling the Online Application Form, they should click on the option **"APPLY ONLINE"** which will open a new screen.

(ii) To register application, choose the tab **"Click here for New Registration"** and enter Name, Contact details and E-mail ID. A Provisional Registration Number and Password will be generated by the system and displayed on the screen. Applicant should note down the Provisional Registration Number and Password in their Note book and preserve it. An Email and SMS indicating the Provisional Registration Number and Password will also be sent on the Mobile Number given by the candidate.

(iii) In case the applicant is unable to complete the application form in one go, he/she can save the data already entered by choosing "SAVE AND NEXT" tab. Prior to submission of the online application applicants are advised to use the "SAVE AND NEXT" facility to verify the details in the online application form and modify the same if required.

(iv) Applicants are advised to carefully fill and verify the details filled in the online application themselves **as no change will be possible/ entertained after clicking the FINAL SUBMIT BUTTON**. Candidates should modify the details filled in if required before finally submitting

(v) The Name of the applicant or his/her Father/Husband etc. should be spelt correctly in the application as it appears in the SSC/HSC/equivalent Certificates/ Mark sheets. Any change/ alteration found may disqualify the Candidature.

(vi) Applicants should validate their filled in details and Save their filled in application by clicking the **'Validate Your Details' and 'Save & Next' b**utton.

(vii) Applicants can proceed to upload Photo & Signature as per the specifications given in the Guidelines for Scanning and Upload of Photograph and Signature .

(viii) Applicants can proceed to fill other details of the Application Form.

(ix) Click on the Preview Tab to preview and verify the entire application form before FINAL SUBMISSION.

(x) Modify details, if required, and click on **'FINAL SUBMIT ONLY'** after verifying and ensuring that the photograph, signature uploaded and other details filled by you are correct.

(xi) Click on **'Payment'** Tab and proceed for payment.

(xii)Click on '**Submit'** button.

**C) Payment of Examination Fees** 

- 
- i) The application form is integrated with payment gateway and the payment process can be completed by following the instructions.
- ii) The payment can be made by using Debit Cards (RuPay/Visa/MasterCard/Maestro). Credit Cards, Internet Banking, IMPS, Cash Cards/ Mobile Wallet.
- iii) After submitting your payment information in the online application form, *PLEASE WAIT FOR THE INTIMATION FROM THE SERVER.* **DO NOT PRESS BACK OR REFRESH BUTTON IN ORDER TO AVOID DOUBLE CHARGE.**
- iv) On successful completion of the transaction, an e-Receipt will be generated.
- v) Non-generation of 'e-Receipt' indicates PAYMENT FAILURE. On failure of payment, applicants are advised to login again using their Provisional Registration Number and Password and repeat the process of payment.
- vi) Applicants are required to take a printout of the e-Receipt and online application form containing fee details and preserve it properly. **Please note that if the same cannot be generated, online transaction may not have been successful.**
- vii)For Credit Card users: All charges are listed in Indian Rupee. If you use a non-Indian credit card, your bank will convert to your local currency based at prevailing exchange rates.
- viii) To ensure the security of your data, please close the browser window once your transaction is completed.
- ix) There is facility to print application form containing fee details after payment of fees. **Candidates are advised to take a print out of the application form containing fee-details and preserve it.**

x) **The copies of the CET Application Form, Fee Receipt and Hall ticket will be required for Admission Purpose, Hence the Candidate should keep them in safe custody as hard copy and soft copy also.** 

## **D) GUIDELINES FOR PHOTOGRAPH & SIGNATURE SCAN AND UPLOAD**

• Before Applying On Line, Candidate should scan (digital) image of his/her recent photograph and signature as per the specifications detailed below:

## **I. PHOTOGRAPH IMAGE:**

- Photograph must be a recent, passport size, color picture.
- The picture should be in color, taken against a light-coloured, preferably white background.
- Look straight at the camera with a relaxed face.
- If the picture is taken on a sunny day, have the sun behind you, or place yourself in the shade, so that you are not squinting and there are no harsh shadows.
- If you have to use flash, ensure there's no "red-eye".
- If you wear glasses make sure that there are no reflections and your eyes can be clearly seen.
- Photographs taken wearing Caps, Hats and Dark Glasses are not acceptable. Religious headwear is allowed but it must not cover your face. Your face should be clearly visible.
- Dimension 200 x 230 pixels is preferred.
- **Size of Photo file should be between 20kb-50kb**.
- Ensure that the size of the scanned image is not more than 50KB. If the size of the file is more than 50KB, then adjust the settings of the scanner such as the DPI resolution, No. of colours etc. during the process of scanning.
- Candidate should also ensure that Photo is uploaded at the place of Photo and Signature at the place of Signature. If the photo is not uploaded at the place of Photo Admission for Examination will be rejected/denied. Candidate him/herself will be responsible for the same.

 Candidate must ensure that Photo to be uploaded is of required size and the face should be clearly visible.

## **II. SIGNATURE IMAGE :**

- The applicant has to sign on white paper with Black Ink pen.
- The signature must be signed only by the applicant and not by any other person.
- The signature will be used to put on the Hall Ticket and wherever necessary.
- The applicant's signature obtained on the call letter and attendance sheet at the time of the examination should match with the uploaded signature. In case of mismatch of signature, the applicant may be disqualified.
- Dimensions 140 x 60 pixels is preferred.
- **Size of file should be between 10kb-20kb**.
- Ensure that the size of the scanned image is not more than 20KB.
- Signature in CAPITAL LETTERS shall NOT be accepted.
- **Candidates should ensure that the signature uploaded is clearly visible.**

# **III.SCANNING THE PHOTOGRAPH & SIGNATURE**

- Set the scanner resolution to a minimum of 200 dpi (Dots per Inch).
- Set Color to True Color.
- File Size as specified above.
- Crop the image in the scanner to the edge of the Photograph/Signature, then use the upload editor to crop the image to the final size (as specified above).
- The image file should be JPG or JPEG format. An example file name is: image01.jpg or image01.jpeg Image dimension can be checked by listing the folder files or moving the mouse over the file image icon. Applicants using MS Windows/MS Office can easily obtain photo and signature in .jpeg format not exceeding 50KB & 20KB respectively by using MS Paint or MS Office Picture Manager. Scanned photograph and signature in any format can be saved in .jpg format by using 'Save As' option in the File menu and size can be reduced below 50KB (photograph)  $\&$  20KB (Signature) by using crop and then resize option [Please see point (i)  $\&$  (ii) above for the pixel size] in the 'Image' menu. Similar options are available in other photo editor also.
- If the size and format are not as prescribed, an error message will be displayed.
- While filling in the Online Application Form the applicant will be provided with a link to upload his/her Photograph and Signature.

# **IV. Procedure for Uploading the Photograph and Signature**

- There will be two separate links for uploading Photograph and Signature.
- Click on the respective link "Upload Photograph/ Upload Signature".
- Browse and Select the location where the Scanned Photo/Signature file has been saved.
- Select the file by clicking on it.
- Click the 'Open'/'Upload' button
- An online application which is incomplete in any respect such as without Photograph and Signature uploaded in the online application form/unsuccessful fee payment will not be considered as valid.

**Note:-**

 **(1)** In case the face in the photograph or signature is unclear, the application/admission in Examination will be rejected. Candidate him/herself will be responsible for the same After uploading the Photograph/signature in the on line application form candidates should check that the images are clear and have been uploaded correctly. In case the photograph and signature is not prominently visible, the candidate may edit his/her application and re-upload his/her photograph or signature, prior to submitting the form.

(2) After registering on-line candidates are advised to take printout of their system generated on-line application form. CET Application form is an essential document for Admission. **The candidates should carefully preserve it in hard copy and soft copy format.**

### **7. Download Hall Ticket through Candidate"s Log-in.**

As per the schedule given the candidates will have to visit the **[www.dhepune.gov.in](http://www.dhepune.gov.in/) / www.mahacet.org** website for downloading Hall Ticket for on-line Test. Intimations for downloading Hall Ticket will also be sent through E-mail/SMS. Once the candidate clicks the relevant link, he/ she can access the window for Hall Ticket download. The candidate is required to use i) Registration Number/ Roll No, ii) Pass-word/ Date of Birth for downloading the Hall Ticket. The candidate needs to affix recent recognizable photograph on the Hall Ticket, preferably the same provided during registration and appear at the examination centre with i) Hall ticket ii) Photo Identity Proof as stipulated below and also specified in the Hall Ticket and photo Identity proof as brought in original.

## **The Hall Ticket with Original Photo pasted on it having Signature of the candidate and the Invigilator will be required at the time of Admission. Candidates are advised to preserve it carefully.**

### **8. Identity Verification:**

In the examination hall, the Hall Ticket along with original of the Candidate's currently valid

 photo identity (bearing the Same Name as it appears on the Hall Ticket.) Such as PAN Card, Pass port**/Permanent** Driving License/Voters Card/ Bank Pass Book with photograph/ photo- identity proof issued by the Gazzetted officer on official letter head along with the photograph/Photo identity proof issued by the People's Representative on the official letter head along with photo graph/ valid recent identity card issued by the recognized College/ University/ Aadhar Card with photograph/ E-Aadhar Card / Employee ID/ Bar Council Identity Card with photograph should be submitted to the invigilator for verification. The candidate's identity will be verified with respect to his/her details on the Hall Ticket, in case original valid original Photo Identity Proof is not produced, the candidate may not be allowed to appear for the Examination. The Candidates must remember that Ration Card and **Learner"s** Driving License is not valid ID proof for the Examination and Soft Copies of the Identity Card are not allowed.

**Note:** Candidates have to produce in original the photo identity proof along with CET Examination Hall Ticket while attending the Examination, without which they will not be allowed to take up the examination. Candidates must note that the name as appearing on the Hall Ticket (provided during the process of registration) should reasonably match the name appearing as on photo identity proof. Female candidates who have changed their first /last / middle name post marriage must take special note of this. **If there is any mismatch between the name indicated in the Hall Ticket and Photo Identity Proof, the candidate will not be allowed to appear for the Examination. In case of candidates who changed their name will be allowed only if they produce Gazette Notification./ their Original Marriage Certificate/ Affidavit in Original.**

**9. Candidates Reporting Late:** The candidates reporting the Venue of the Examination after reporting time specified on the Hall Ticket for the Examination will not be permitted to take the Examination. The reporting time mentioned on the Hall Ticket is prior to the start time of the Test. Though the duration of the examination is of 60 ( Sixty) Minutes, candidates may be required to be at the venue for about 120 (One Hundred Twenty ) Minutes including the time required for competition of various formalities such as verification, collection of various requisite documents, logging in, giving of instructions etc.

## **10. Test Centers for CET:**

1. MAH-M.P.Ed. CET 2018 will be conducted on line only at following selected Cities in Maharashtra: Amravati ,Nagpur ,Pune, Mumbai ,Aurangabad, Jalgaon and Solapur . The cities in which **MAH-M.P.Ed. CET 2018** will be conducted are designated as "Centers" for the CET.

2. Each Centre may have many "Venues" depending upon the number of candidates appearing at that Centre.

3. A candidate appearing for CET shall give his/her preference for the Centre, however, the Competent Authority reserves the right to allocate the Centre and Venue.

4. The examination will be conducted On-Line at Venues given in the respective Hall ticket.

5. No request for change of Centre/Venue/Date/ Session for the Examination shall be entertained.

6. Competent authority, however, reserves the right to cancel any of the Examination Centres and /or add some other Centres, at its discretion, depending upon the response, administrative feasibility etc.

7. Competent Authority also reserves the right to allot the candidate to any centre other than the one he/she has opted.

8. Candidate will appear for the CET Examination at the Examination Centre at his/her own risk and expenses and Competent Authority will not be responsible for any injury or losses etc. of any nature.

9. Choice of Centre once exercised by the candidate will be Final.

 10. **If sufficient number of Candidates do not opt for a particular Centre for Online Examination, Competent Authority reserves the right to allot any other adjunct Centre to those candidates OR if the number of the candidates is more than the capacity available for online examination for a Centre, Competent Authority reserves the right to allot any other Centre to the Candidate**.

# **11. Syllabus and Marking Scheme for MAH-M.P.Ed. CET 2017**

The On Line CET is comprising of one paper with five sections:

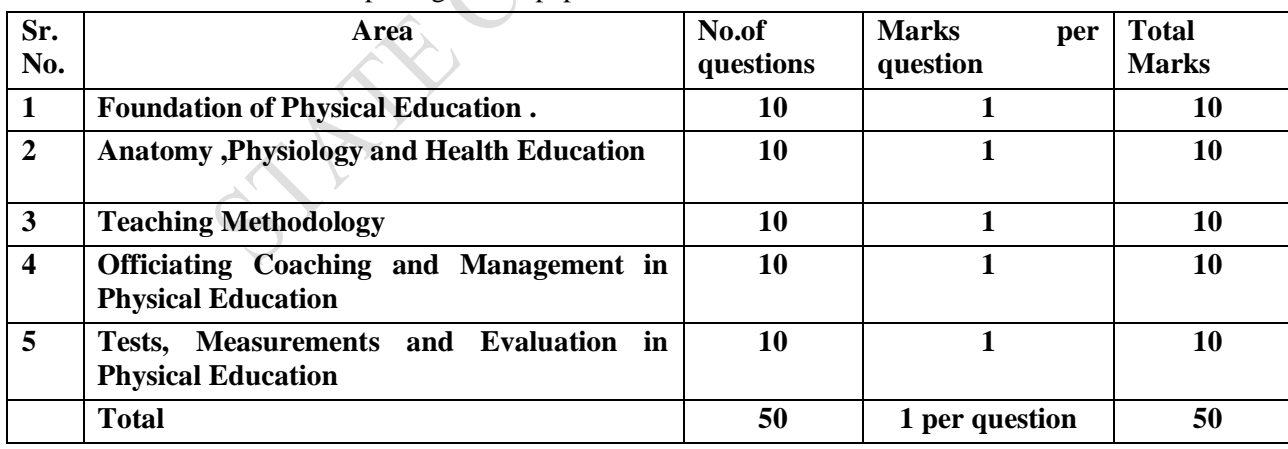

The questions will be objective Multiple Choice Questions with Four options. There is no Negative marking.

The time allotted is One Hour (Sixty Minutes). Medium of Questions will be English ,Marathi and Hindi .

## **Contents of Sections:**

**1) Foundation of Physical Education :–** (a) History of Physical Education (b)Psychological Foundation of Physical Education (c) Philosophical Foundation of Physical Education (d) Sociological Foundation of Physical Education (e) Various commissions ,schemes, policies , awards and role and contribution of Physical Education and Sports Institutes.

- 
- 2) **Anatomy ,Physiology and Health Education :- (**a) Need and importance of Anatomy in Physical education (b) Exercise and Various Body Systems (c) Health Education – Need and importance in school curriculum. (d) Posture,Postural deformities and corrective exercises (e) Role of Physical Education Teacher in AIDS and Pollution awareness.

- 3) **Teaching Methodology :-** (a) Various teaching methods and principles (b) Unit Planning Types , Pre- preparation Unit planning and Year Planning (c) Types of Competitions –Intramural and Extramural (d) Maxims of teaching ,Audio visual aids (e) Place of computer and internet inteaching
- 4) **Officiating Coaching and Management in Physical Education :-** (a) Principles ,Purpose of Officiating and coaching (b) Periodization and its role in coaching (c) Skills ,techniques and rules of various games and sports (d) Duties and responsibilities of officials (e) Principles and need of sport management
- 5) **Tests, Measurements and Evaluation in Physical Education :-** ( a) Physical Fitness Test HRPF, Motor fitness. (b) Sports skill Test- Football ,Volleyball, Basketball, Badminton and Handball (c) Need and importance of tests (d) Criteria of selection of tests (e) Evaluation –Types ,Principles and purpose

## **12: Syllabus and Marking Scheme for MAH-M.P.Ed. - Physical Efficiency Test ( Field Test) 2018 :**

The candidates will also have to appear for Physical Efficiency Test (Field Test) to be conducted only at Following **selected cities in Maharashtra : Amravati, Nagpur , Pune , Mumbai , Aurangabad ,Jalgaon and Barshi .**

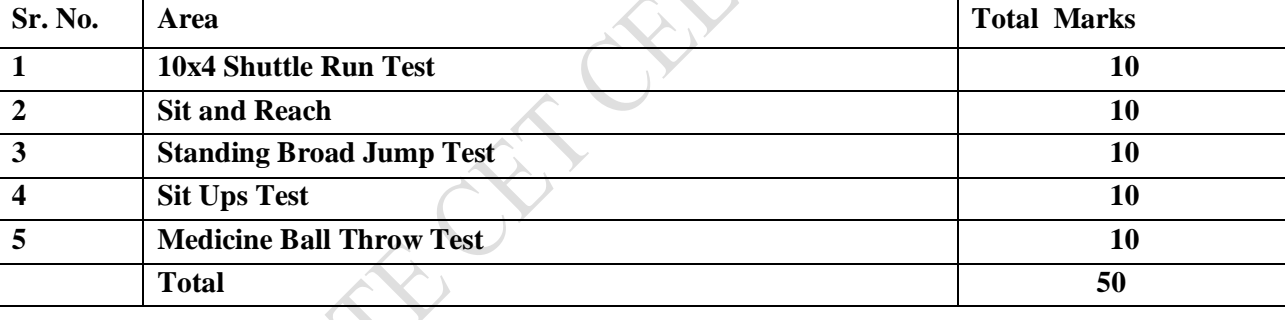

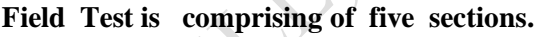

## **Students will be evaluated as per the standard criteria given in Annexure I** ANNAXURE - I

444

y<br>1999

Ready Reckoner for M.P. Ed Physical Efficiency Tests

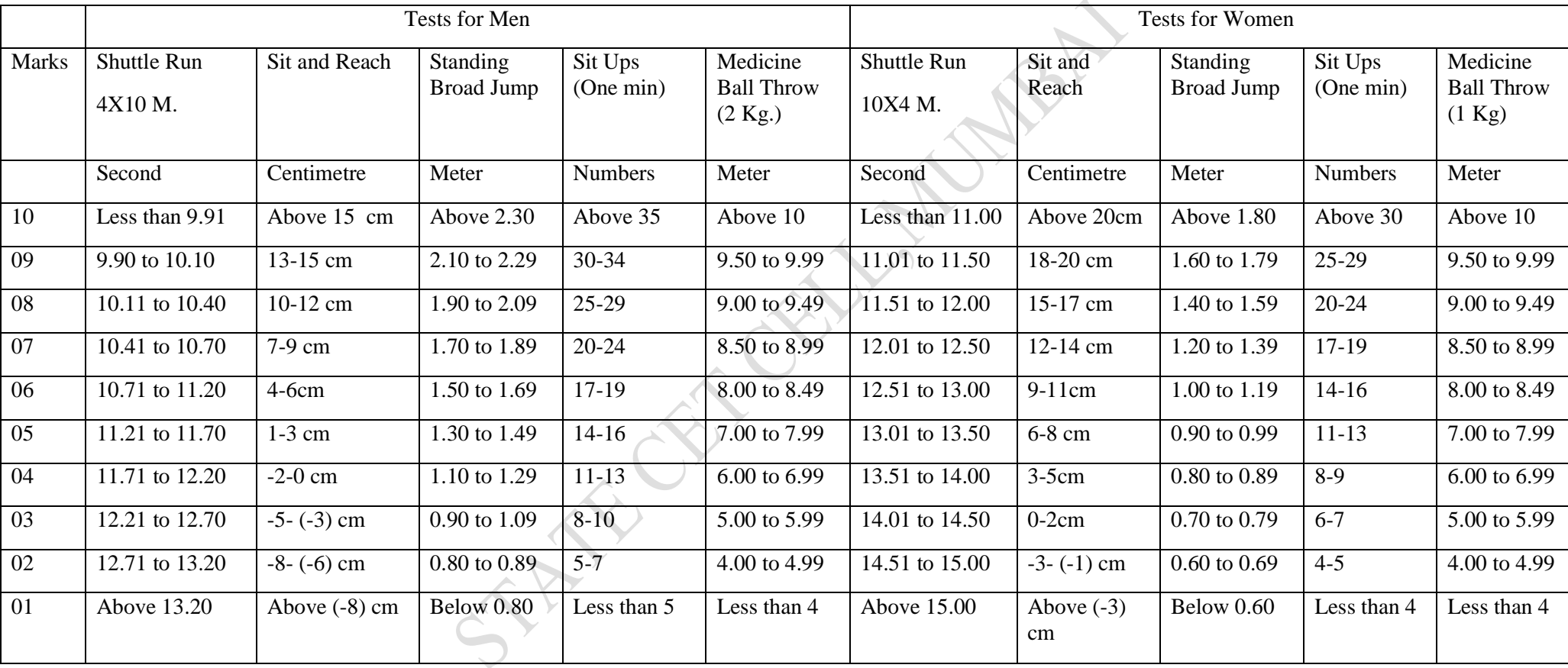

Note**:- 1**. Weight of Medicine Ball For Men 2 Kg. And For Women 1 Kg.

**2.** The Medicine ball throw must follow the following instructions .

 a) The Athlete sits on the floor with his legs fully extended ,feet 24 inches apart and the back against a wall

 b) The ball is held with the hands on the side and slightly behind the center and back against the center of the chest .The forearms are positioned parallel to the ground.

 c) The Athlete throws the medicine ball vigorously as far straight forward as he can while maintaining the back against the wall.

d) The distance will be measured from the wall to where the ball lands in meters.

**3**. Sit ups should be performed with bending knees and keeping both hand behind neck.

### **A. DESCRIPTION OF TESTS**

## **1] 4 x 10 Meters Shuttle Run Test :**

**Equipments:** Two blocks of wood (2" x 2" x 4"), stopwatches and marking powder.

**Test Administration:** Two parallel lines are marked on the floor 10 meters apart. The two wooden blocks are placed behind one of the lines. The subject is asked to start from behind the other line. On the signal ready? Go, the timer starts the watch and the subject runs towards the blocks, picks up one block, runs back to the starting line, places the block behind the starting line, runs back and picks-up the second block to be carried back across the starting line. As soon as the second block is placed on the ground, the timer stops the watch and records the time.

**Scoring:** The time is recorded to the nearest  $10<sup>th</sup>$  of a second as the score of the test item.

**Rules:** Only one trial shall be allowed unless the teacher believes the pupil has not had a fair opportunity.

## **2] Sit and Reach Test:**

**Purpose:** This test measures the flexibility of the lower back and hamstring muscles. **Equipment:** Sit and Reach Box

**Procedure:** This test involves sitting on the floor with legs stretched out straight ahead. Shoes should

be removed. The soles of the feet are placed flat against the box. Both knees should be locked $\hat{\ }$ and pressed flat to the floor- the tester may assist by holding them down. With the palms facing downwards, and the hands on top of each other, the subject reaches forward along the measuring line as far as possible. Ensure that the hands remain at the same level, not one reaching further forward than the other. After some practice reaches, the subject reaches out and holds that position for at least two seconds while the distance is recorded. Make sure there are no jerky movements.

**Scoring:** The score is recorded to the nearest centimeter or half inch as the distance reached by the hand. Some test versions use the level of the feet as the zero mark.

## **3] Standing Broad Jump Test:**

**Purpose :** This test measures the power of legs in jumping horizontal distance.

**Equipments:** Floor, mat or long jump pit may be used, measuring tape, marking tape /chalk or a peg. **Test Administration:** A demonstration of the standing broad jump will be given to a group of subjects to be tested. The subject will be asked to stand behind the starting line with the feet parallel to each other. The subject will be instructed to jump as farthest as possible by bending knees and swinging arms to take off for the broad jump in the forward direction.

**Scoring:** The distance between the starting line and the nearest point of landing provides the score of the test. The best performance (maximum distance) out of three trials will be recorded in meters as the final score of the test.

## **4] Sit-Ups (One Min.):**

**Equipments:** Clean floor, mat, or dry turf and stopwatch.

**Description:** The pupil lies on the back with the knees bent, feet on the floor, and heels not more than 12 inches (30.48 cm) from the buttocks. The angle at the knees should be less than 90 degrees. The pupil puts the hands on the back of the neck with fingers clasped and places the elbows squarely on the mat, floor, or turf. The pupil's feet are held by his or her partner to keep them in touch with the surface. The pupil tightens the abdominal muscles and brings the head and elbows forward as he or she curls up, finally touching the elbows to the knees. This action constitutes one sit-up. The pupil returns back to the starting position with his elbows on the surface before he sits up again. The timer gives the signal Ready? Go!, and the sit-up?

performance is started on the word Go!Performance is stopped on the word stop. The number of correctly executed sit-ups performed in 60 seconds is recorded as the score.

**Rules:** Only one trial shall be allowed unless the teacher believes the pupil has not had a fair opportunity.

**Scoring:** Record the number of correctly executed sit-ups in 60 seconds.

## **5] Medicine Ball Throw:**

**Purpose** : This test is used to measure the power of arms and shoulder girdles .

**Equipments:** A Medicine ball of 2 Kg for men and 1 Kg for women, marking materials and measuring tape.

#### **Test administration:**

- a) The Athlete sits on the floor with his legs fully extended, feet 24 inches apart and the back against a wall.
- b) The ball is held with the hands on the side and slightly behind the center and back against the center of the chest. The forearms are positioned parallel to the ground.
- c) The athlete throws the medicine ball vigorously as far straight forward as he can while maintaining the back against the wall.
- d) The distance will be measured from the wall to where the ball lands in meters.
- e) Each subject will be given two trials.

**Scoring:** The longest distance will be measured in meters will be the score of the test.

## **B. DETAILS OF THE FIELD TEST**

Only CET appeared candidates will be allowed for the Field Test. Candidates will have to produce the hall ticket of online CET Exam duly signed by the online CET exam Authority.

Field Test will be conducted only on the Field Test Center mentioned on the HallTicket.

There will be no any change in the Field Test Center once allotted in any circumstances.

## **1. Action Against candidates found guilty of Misconduct/ use of Unfair Means:**

Candidates are advised in their own interest **that they should not furnish any particulars that are false, tampered with or fabricated and should not suppress any material information while submitting on-line application. At the time of examination or in subsequent admission procedure, if a candidates (or has been) found guilty of:-**

**i. Using unfair means**

ii. Impersonating or procuring impersonification by any person or

- iii. Misbehaving in the Examination Hall or disclosing, publishing, reproducing, or any information therein in whole or part thereof in any form or by any means, verbal or written, electronically or mechanically for any purpose or
- iv. Resorting to any irregular or improper means in connection with his/her candidature or
- v. Obtaining support of his/her candidature by unfair means, or
- vi. Carrying Mobile Phones or similar electronic devices of communication in the examination hall, such a candidate may, in addition to rendering himself/herself liable to criminal prosecution, be liable to be disqualified from the examination/admission for which he/she is a candidate. The candidate himself/herself will be responsible for the possible consequences.
- vii. Any unruly behavior/misbehavior in the Examination Hall will result in the cancellation of the candidature.

## **13 : MAH-M.P.Ed. CET Sample Questions**

### **( The Questions are given only as guidelines. The actual CET questions may not be of the same nature and same difficulty level)** 1) Which ism advocated 'The school as a miniature of society'? a) Idealism b) Spiritualism c) Naturalism d) Pragmatism 2) For confluence integration of Global Cultures, Rabindranath Tagore established………? a) Shantiniketan b) Sanskarbharti c) Vishwabharati d) Shriniketan 3) World is a village', this predication of has largely become a reality in the modern period. a) Sam Pitroda b) McLuhan c) R.S.Peters d) Brameld 4) Emotional intergration can be better promoted among youth through a) multi-cultural camps b) celebration of national festivals c) participation in national activities d) participation in sports activities

- 5) To make teaching effective in an inclusive classroom with children of different disabilities, the use of  $\Box$  is essential. a) multimedia b) black board c) tape recorder d) chart
- 6) Which is not a concept in Freud's theory ?
	- a) Id b) Ego c) Super-ego d) Schema
- 7) Which among the following is not a defence mechanism?
- a) Aggression b) Compensation c) Day-dreaming d) Frustration 8) In the Syntax of model Positive and Negative examples are given. a) Concept Attainment b) Inquiry Training
	- c) Mastery Learning d) Verbal Association
- 9) Which ism advocated ‗The school as a miniature of society'? a) Idealism b) Spiritualism c) Naturalism d) Pragmatism 10) Observation of lesson of a teacher using rating scale is an example of a) measurement b) evaluation c) assessment d) testing 11) To find out Vaishali's leadership capacity, which of the following evaluation technique is useful ?
	- a) Interview technique b) Self-Report technique
	- c) Project technique d) Sociometry technique
		-
		- 18

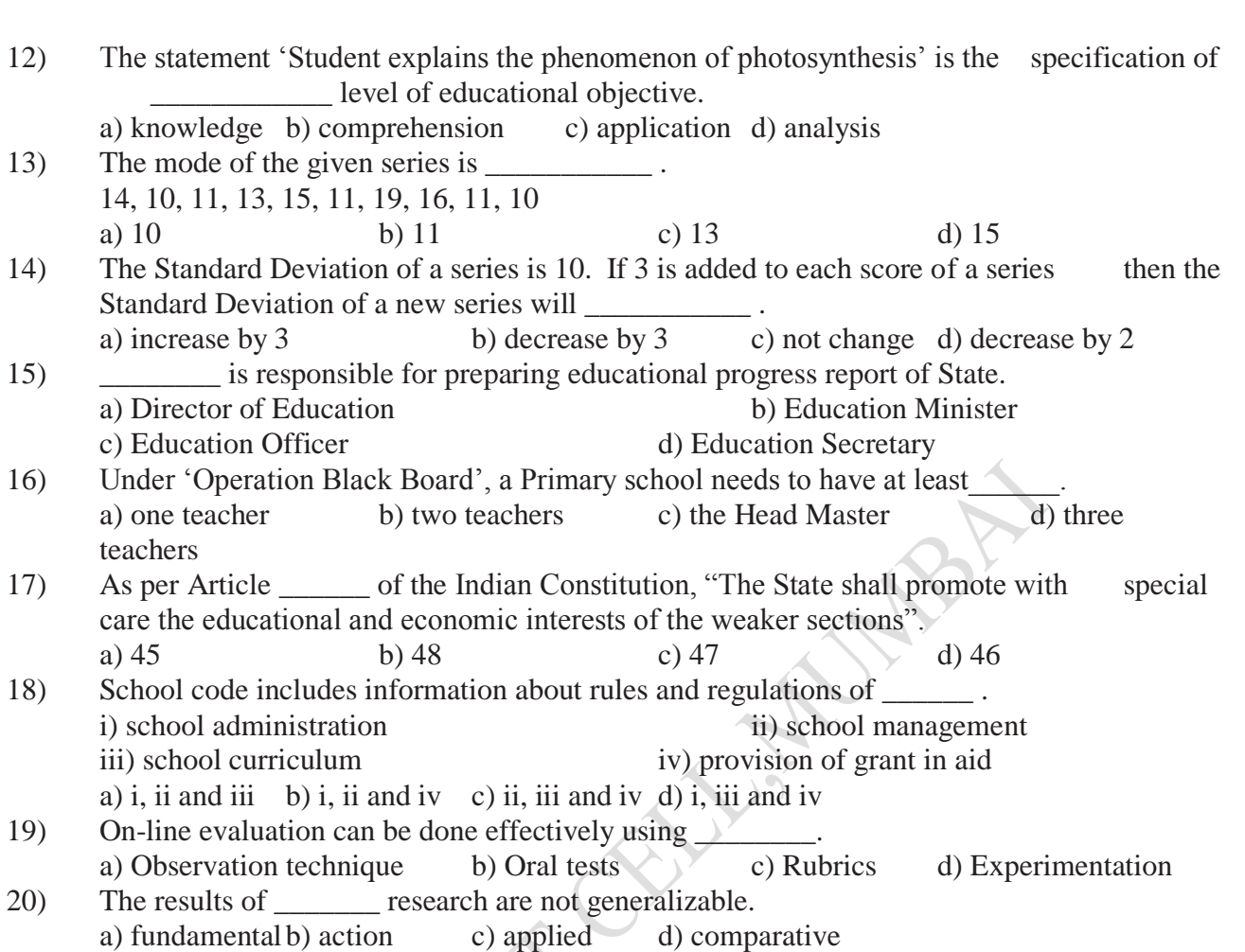

## **The questions provided above are only for sample. Candidates are advised to go through the Syllabi and prepare for the CET by referring Standard Reference Books**

## **14. Action Against candidates found guilty of misconduct/ use of unfair means:**

 Candidates are advised in their own interest that they should not furnish any particulars that are false, tampered with or fabricated and should not suppress any material information

while submitting On-line application. At the time of examination or in subsequent admission procedure, if a candidates found guilty of:-

viii.Using unfair means, or

- ix.Impersonating or procuring impersonification by any person, or
- x.Misbehaving in the Examination Hall or disclosing , publishing, reproducing, or any information therein in whole or part thereof in any form or by any means, verbal or written, electronically or mechanically for any purpose, or
- xi.Resorting to any irregular or improper means in connection with his/her candidature, or
- xii.Obtaining support of his/her candidature by unfair means, or

xiii.Carrying Mobile Phones or similar electronic devices of communication in the examination hall, such a candidate may, in addition to rendering himself/herself liable to criminal prosecution, be liable to be disqualified from the examination/admission. The candidate himself/herself will be responsible for the possible consequences.

#### **15. CET Test Information:-**

**a)The time for the test is Sixty (60 Minutes);** 

**On line test will be in English, Marathi and in Hindi.**

**The Candidate can attempt any question at any point of time within this 60 minutes.**

**All the questions will have multiple choices.** 

**Out of the four answers to a question only one will be the correct answer.**

**The candidate will have to select most appropriate answer and "Mouse Click" that alternative which the candidate feels to be appropriate/correct. The alternative/option that the candidate has clicked on will be treated as the candidate"s answer to that question.**

**There will be no penalty for the wrong answer marked by the candidate. However, the candidate is advised not to mark answers by random guessing.**

b) The Score of On Line Examination:-

The score will be obtained by adopting the following procedure:-

i) Number of questions answered correctly by a candidate in each objective test is considered for arriving at the corrected score.

ii) The corrected score so obtained by a candidate are made equivalent to take care of the minor difference in difficulty level, if any, in each of the objective test/s held in the different sessions to arrive at the **Equated Score\*.**

iii) **\* Scores** obtained by the candidate on any test are equated to the base form by considering the distribution of the score/s of all the forms.

#### **16. On Line Examination:**

### **A. Details of the On-Line Examination Pattern**

- The examination will be conducted on-line mode i.e. on a computer.
- The test will be provided in English, Marathi and Hindi .
- All the questions will have multiple choices. Out of the Four options/ answers to the question only one will be the correct answer. The candidate has to select the most appropriate answer and 'mouse click' the alternative which he/she feels appropriate/correct. The alternative /option/ that is clicked on will be treated as the answer to that question. Answer to any question will be considered for final evaluation. Only when candidate has submitted the answers by clicking on "Save and Next" or "Mark for Review and Next".
- The clock has been set at the server and the countdown timer at the top right corner of your screen will display the time remaining for you to complete the Examination. When the clock/ runs out the Examination by default- candidate is not required to submit his/her examination.
- The question palette at the right of the screen shows one of the following statuses of each of the questions numbers:

You have not visited the question yet.

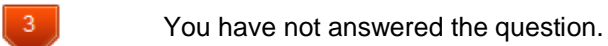

 $\mathbf{1}$ 

You have answered the question.

You have NOT answered the question but have marked the question for review.

You have answered the question but marked it for review.

The marked review status simply acts as a reminder that you have set to look at the question again. If an answer is selected for question that is marked for Review, the answer will be considered in the evaluation.

- To select a question to answer, you can do one of the following:-
	- **i.** Click on the question number in the question palette at the right of your screen to go to that numbered question directly. Note that using this option **does not save your answer** to the current question.
	- **ii.** Click on **'Save & Next'** to save answer to current question and to go to the next question in sequence.

Click on **"Mark for Review and Next"** to save answer to current question, mark it for review, and to go to the next question in sequence.

- To select your answer, click on one of the option buttons.
- To change your answer, click another desired option button.
- To save the answer, you MUST click on 'Save and Next'.

 To deselect a chosen answer, click on the chosen option again or click on the **Clear Response** button.

 To mark a question for review click on **Mark for Review and Next.** If an answer is selected for a question that is Marked for Review, the answer will be considered in the final Evaluation.

 To change an answer to a question, first select the question and then click on the new answer option followed by a click on the **Save and Next** button.

 **Questions that are saved or marked for Review after answering will only be considered for evaluation**.

• Test Name(s) will be displayed on the top bar of the screen. Questions in the test can be viewed by clicking on the Test Name. The test you will view will be highlighted.

 After clicking the **"Save and Next"** button on the last question for the test, you will automatically be taken to the first question of the **next test.**

• You can move the mouse cursor over the test names to view the status of the questions of the test.

• You can shuffle between test and questions anytime during the examination as per your convenience.

 The candidates are requested to follow the instructions of the TEST ADMINISTRATOR carefully. If any candidate does not follow the instructions/ rules, it would be treated as a case of misconduct/adoption of unfair means and such a

candidate would be liable to debarment from appearing for the examinations for the  $\ell$ period as decided by CET CELL.

• The candidates may ask the Test Administrator about the doubts or questions only before the commencement of the test. No query shall be entertained after the commencement of the examination.

 After the expiry of 60 minutes, the candidates will not be able to attempt any question or click their answers. The answers of the candidates would be saved automatically by the computer system even of he/she has not clicked the **Submit** button.

#### **B) Candidates to Note the Following things carefully:-**

i) Candidates will not be allowed to **finally submit** unless they have exhausted the actual test time.

ii) Under no circumstances should a candidate click on any of the KEYBOARD KEYS once the examination starts as this will lock the Examination.

#### **17. General Instructions:**

- I. Please note the Date, Time and Venue address of the Online and Field Test examination given in the Hall Ticket.
- II. Candidates are advised to visit the CET and Field Test venue one day before the On-line Examination to confirm the location so that you are able to report on time (as printed on the Hall ticket) on the day of the examination. Late comers are not allowed.
- III. The Hall ticket should be brought with you to the examination venue along with your recent pass port size photograph duly pasted on it. (The photograph pasted on the Hall Ticket should preferably the same photograph you have scanned and uploaded for filling in the on line form.)
- IV. You must scrupulously follow the instructions of the Test Administrator and CET CELL Representative/ Venue Officer at the examination venue. If you violate the instructions you will be disqualified and will be asked to leave the examination venue.
- V. No use of calculators (separate or with watch) books, or written notes, cell phones (with or without camera facility), or any other electronic device will be allowed during the examination.
- VI. Candidates should bring their Hall Ticket with their photo affixed thereon with currently valid photo identity proof in original. This is essential. Candidate should hand over the Hall Ticket to the Invigilator for verification and signature. Candidates should collect. back the Hall Ticket after the examination is over and ensure safe custody of the Hall Ticket since it will be required at the time of admission.
- VII. Your responses (answers) will be analyzed with other candidates to detect patterns of similarity of right and wrong answers. If in the analytical procedure adopted in the  $\lambda$ regard, it is inferred/ concluded that the responses have been shared and scores obtained are not genuine/valid, your candidature may be cancelled. Any candidate who is found copying or receiving or giving assistance or engaging in any behavior unbecoming of  $a$ candidate will not be considered or assessment. The CET CELL may take further action against such candidates as deemed fit by it.
- VIII. Candidate should bring with him/her a ball point pen. A sheet of paper will be provided which can be used by the candidate for rough work or taking down the question number. you would like to review at the end of the test before submitting your answers. After the test is over you MUST HAND OVER THIS SHEET of paper to the Test Administrator before leaving the venue.
- IX. The possibility of occurrence of some problem in the administration of the examination. cannot be ruled out completely which may impact test delivery and/or result from being. generated. In that event, every effort will be made to rectify such problem, which may include movement of candidates, delay in test. Conduct of a re-examination is at the  $\lambda$ absolute discretion of the Test Conducting Body. Candidates will not have any claim for the re-test. Candidates not willing to move or not willing to participate in the delayed process of the test delivery shall be summarily rejected from the process.
- X. If the examination is held in more than one session, the scores across various sessions will be equated to adjust for slight differences in difficulty level of different test batteries used across sessions. More than one session are required if the nodes capacity is less or some technical disruption takes place at any centre or for any candidate.
- XI. Anyone found to be disclosing, publishing, reproducing, transmitting, storing or facilitating transmission and storage of test contents in any form or any information? therein in whole or part thereof or by any means verbal or written, electronic or mechanical or taking away the papers supplied in the examination hall or found to be unauthorized possession of test content is likely to be prosecuted.
- XII. Instances for providing incorrect information and or process violation by the candidate. detected at any stage of the Admission process will lead to disqualification of the candidate from the selection process. And he she will not be allowed to appear in any admission process in the future. If such instances go undetected during the current? Admission Process but are detected subsequently, such disqualification will take place with retrospective effect.

### **18. Important Points to Remember:**

**You are advised to bring with you:**

- **a) Hall ticket with affixed Photo and valid Photo ID card in ORIGINAL**
- **b) Original Proof for Change in name if any**
- **c) One ball point Pen.**

## **19. Other Guidelines**

- i. Applicants are advised in their own interest to apply on-line much before the closing date  $\lambda$ and not to wait till the last date to avoid the possibility of disconnection/inability/ failure to  $\log$ on to the website on account of heavy load on internet/website. DHE/CET CELL takes no responsibility for applicants not being able to submit their applications online within the last date on account of aforesaid reasons or for any other reason beyond the control of the DHE/CET CELL.
- ii. Any information submitted by an applicant in his/her application shall be binding on the applicant personally and he/she shall be liable for prosecution/ civil consequences in case the information/details furnished by him/her are found to be false at a later stage.
- iii. DHE shall not be responsible for any application made/ wrong information provided by an unauthorized person/institution. Applicants are advised not to share/mention their **application details with/to anyone**.
- iv. Candidates are advised to download and read the detailed guidelines for filling in online application.
- v. In no case the request for change of Venue, Centre, Time slot will be entertained.
- vi. Candidates are directed to carry original Photo ID proof like, Aadhar Card, Pan Card, Driving License, Latest College ID at the CET centre, failing to produce the same will disqualify the

candidate and will not be allowed to appear for the CET examination and Field Test examination.

**vii. Candidates are advised to go through the detailed admission rules of the CET Examination they are going to appear before filling in the Form.**

**viii. The registered candidate will have to appear for the CET and Field Test to become eligible as per the norms published in the CAP Information Brochure.** 

#### **20.LEGAL JURISDICTION**

All disputes pertaining to the conduct of examination and selection shall fall within the jurisdiction of Courts, at Mumbai only. The Commissioner State CET CELL shall be the legal person in whose name the Government of Maharashtra may sue or may be sued.

# **<sup>21</sup>**. **Post CET Process:**

The candidates are advised to visit: **http://mped.mhpravesh.in** for various Notifications,

LANCY

Government Resolutions and for **Post CET Centralized Admission Process (CAP)** link for which will also be provided on **www.mahacet.org and www.dhepune.gov.in**

 **Details about Seat Distribution, Seats in Colleges/Department of Education, Facilities in Colleges of Education, NAAC, NCTE, status of the Colleges/Departments, Internal Reservation for Ex-and Active Servicemen and Time Table of Admission, Fee Structure in Colleges/Department will be made available in the Common Admission Procedure (CAP) Information Brochure, which candidates and Institutions will be required to download.**

**Wish You Good Luck!**

## 22. **How to fill up MAH-M.P.Ed. CET-2018 Form**

First candidate should download and read the Information Brochure carefully and then Scan Photo and Signature separately as per the directions given in the Information Brochure and save it on your PC's Desktop, and then follow the following steps. Candidate should be careful to upload photo in place of photo and signature in place of signature.

Step 1 : Go to website :----- **www.dhepune.gov.in/**

Step 2 in the left hand side you will find : **E-Governance@DHE**

**Under that you will find:**

**Higher Education CET Under Commissioner State CET Cell Mumbai**

Step 3 Click on that, that will take you to the page:

**Higher Education CETS under Commissioner, State CET CELL, Mumbai page.**

Step 4 Click on the Academic Year 2018-2019

It will take you to **Higher Education CETs Under Commissioner, State Common Entrance Test Cell, Maharashtra,Mumbai CETs Academic year 2018-19 Notices & Information Brochures**

シンシンシンシンシンシンシンシンシンシンシンシンシンシンシンシンシンシン

Step 5:-Click on the link MAH M.P.Ed.CET Information Brochure and download and read it.

Step 6: Click on the link of You Application form link.

Step 7:- On the Application page Click on: Click here for New Registration

Step 8. Register yourself by filling in the details.

Step 9. Already registered candidates should:

Login in by filling in details for already Registered Candidates

Step 10. Validate your filled in details

Step11. Save and Submit form

Step 12 Take print out of the Form.

Step 13. If you have any problem: kindly send mail to:

1) **[maharashtra.cetcell@gmail.com](mailto:maharashtra.cetcell@gmail.com)** 2) **[law.dhepune@nic.in](mailto:law.dhepune@nic.in)**

YOU CAN SEND SCREENSHOTS TO **ABOVE both E-MAIL** ADDRESSES, IF YOU FACE ANY DIFFICULTY. In case of Emergency call on--- 022-26473719 during Office Hours on all working days. Since only one phone line is available for communication, candidates are advised to send their queries/problems to **[maharashtra.cetcell@gmail.com](mailto:maharashtra.cetcell@gmail.com)**

**The Candidates can alternatively use the link given on [www.mahacet.org.](http://www.mahacet.org/) \*Candidates are advised to seek help from recognized Physical Education Colleges for form filling for solving other Academic queries. CET CELL has issued Notice No.1 dated 4th January 2018 to that effect.**

**Wish You Good Luck !**

STATE OF OFFICERS

 $\mathcal{P}$ 

This Page is intentionally left Blank

STATE OF OUTLANDING

 $\mathcal{E}$